## **Accès en ligne :** Guide de l'utilisateur sur l'envoi électronique

L'envoi électronique réduit le courrier papier et simplifie le suivi des documents importants. L'envoi électronique est maintenant offert pour les documents suivants : relevés de compte, avis d'exécution, avis et divulgations d'information, ainsi que documents fiscaux.

Le présent guide est destiné aux clients qui sont déjà inscrits à Accès en ligne. Pour connaître les étapes à suivre pour vous inscrire à Accès en ligne et à l'envoi électronique, veuillez consulter le guide de l'utilisateur sur l'inscription des clients à Accès en ligne.

Voici comment vous pouvez vous inscrire à l'envoi électronique au moyen de votre compte Accès en ligne. Connectez-vous à Accès en ligne à l'adresse **edwardjones.ca/connexion**.

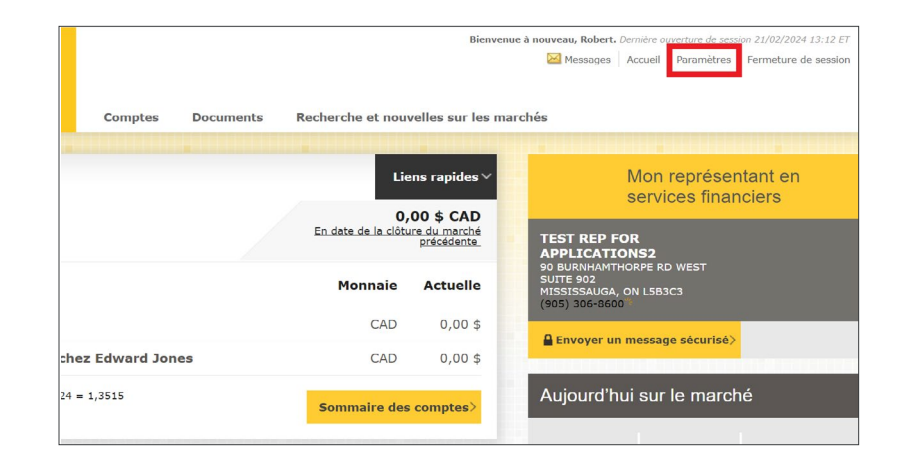

Une fois la session ouverte, cliquez sur **Paramètres** dans le coin supérieur droit de la page.

 $24$  Mos **Edward Jones** Recherche et nouvelles sur les marché Comptes Documents Paramètres Paramètres d'accès en ligne aramètres d'envoi des documents Nom d'utilisateur : TESTUSER518 Gérer $\,$   $\,$  $\blacktriangle$ Félicitations, vous êtes totalement vert Gerer > Sous **Paramètres d'envoi**  Mot de passe Gérer $\,>$ **des documents**, Coordonnées des documents et des notifications : Franca Gérer  $\rightarrow$ **Adresse courriel** sélectionnez **Gérer**. michael.horne@edwardf Pseudonymes des comptes Gérer > Gérer  $>$ XXX-XX187-1-7 12555 Manchester Rd Alerter Gerer  $>$ Paramètres d'envoi des documents Félicitations, vous êtes totalement vert. Gérer  $\overline{\phantom{a}}$ 

## La page **Options d'envoi des documents** apparaîtra.

## Edward Jones®

Vous devrez ensuite lire les **modalités** de l'envoi électronique.

Cochez la case **Sélectionner l'envoi électronique pour tous les documents** afin d'inscrire automatiquement tous vos comptes à l'envoi électronique ou utilisez les cases individuelles pour personnaliser vos préférences par compte.

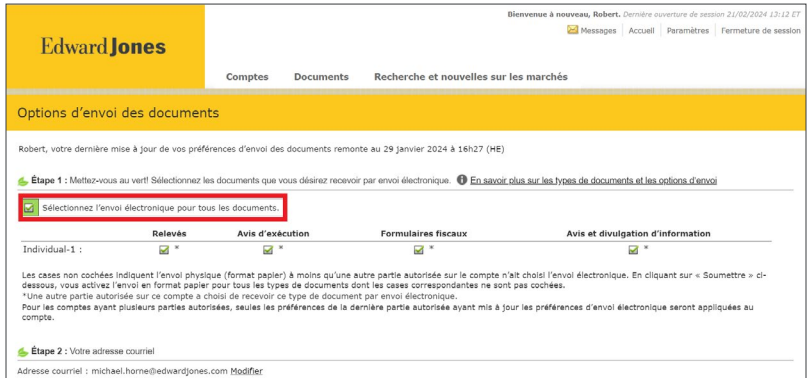

Après avoir lu les modalités, cliquez sur la case « **J'ai lu et j'accepte le Consentement à l'envoi électronique d'Edward Jones** » au bas de la page.

Cliquez ensuite sur le bouton **Soumettre**.

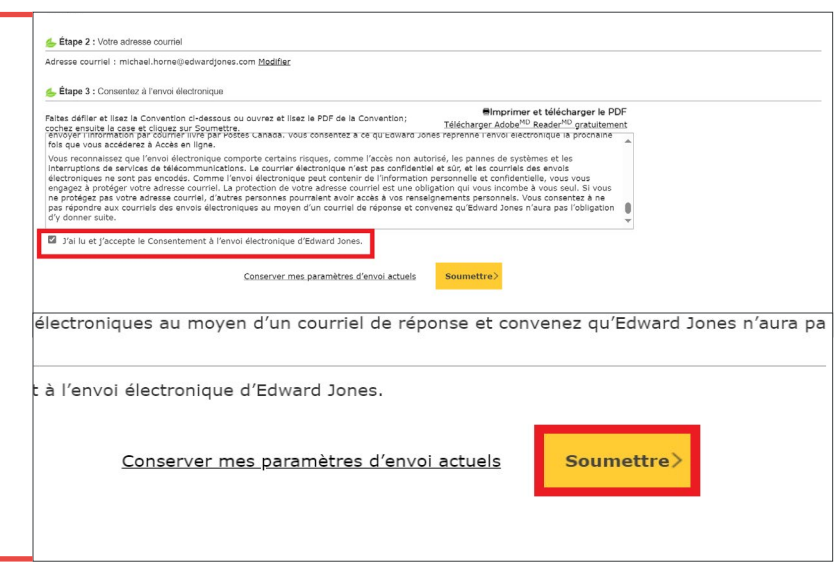

Une fenêtre contextuelle confirmera votre **changement de préférence**.

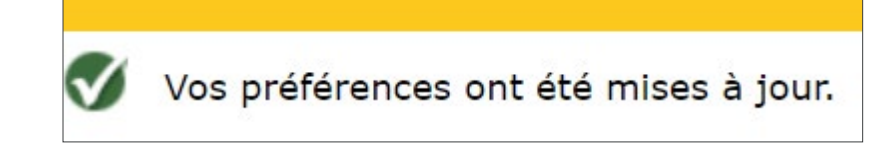

Vous recevrez maintenant tous les documents sélectionnés par voie électronique.

Si vous éprouvez des problèmes durant le processus, veuillez appeler le **Service d'assistance en ligne** au **1 866 788-4880** ou communiquer avec votre succursale.